# **PERANCANGAN BANDWIDTH LIMITER PADA SMK NEGERI 1 PULAU RAKYAT BERBASIS MIKROTIK**

<sup>1</sup>Dwi Lestari, <sup>2</sup>Adi Widarma

*Program Studi Teknik Informatika Universitas Asahan Jl. Jend. Ahmad Yani, Kisaran, Sumatera Utara 21216 1 [dwilestari@gmail.com,](mailto:dwilestari@gmail.com) 2 adiwidarma10@gmail.com*

*Abstrak***— Jaringan komputer dalam dunia komunikasi data secara global dalam hal ini meliputi semua backbone baik itu backbone utama maupun tidak yang tentu saja banyak melibatkan ISP-ISP, menggunakan transport protocol TCP sebagai dasarnya. Dengan menggunakan TCP sebagai transport protocolnya tentu saja semakin tinggi jumlah pengguna jasa menyebabkan semakin tingginya jumlah trafik dalam jaringan yang tentu saja akan banyak terjadi congesti karena penumpukan traffk dalam jaringan tersebut, untuk itu peneliti melakukan perancangan bandwith limiter yang dikhususkan untuk SMK Negeri 1 Pulau Rakyat, pada pembuatan sistem ini penliti menggunakan aplikasi winbox sebagai konfigurasi antara mikrotik dengan spdeedy andromax M2S.**

*Keywords***— Bandwith Limiter, Mikrotik, Komputerisasi**

# I. PENDAHULUAN

# *A. Latar Belakang Masalah*

Bandwidth dapat didefinisikan sebagai kapasitas atau daya tampung suatu channel komunikasi (medium komunikasi) untuk dapat dilewati sejumlah traffic informasi atau data dalam satuan waktu tertentu. Umumnya bandwidth dihitung dalam satuan bit, kbit atau bps (byte per second). Pengalokasian bandwidth yang tepat dapat menjadi salah satu sistem dalam memberikan jaminan kualitas suatu layanan jaringan tersebut untuk itu banyak perusahaan yang menggunakan jasa pembagian bandwidth atau yang disebut dengan bandwidth limiter.

internet yang salah jalur atau pembajakan jaringan, batasan masalah tersebut, yaitu : untuk itu router mikrotik sebagai pembatas antara jaringan a, b atau c yang disebut sebagai bandwidth limiter.

Saat ini pada SMK Negeri 1 Pulau Rakyat sering kali terjadi permasalahan pada jaringan komputer antara lain data yang dikirimkan lambat, rusak, tidak sampai tujuan, bahkan pada masalah keamanan. Oleh sebab itu, jaringan komputer memerlukan sebuah router mikrotik tujuannya untuk meningkatkan kualitas sistem keamanan dalam jaringan internet di sekolah tersebut.

Router adalah sebuah perangkat yang akan melewatkan paket IP dari suatu jaringan ke jaringan yang lain. Dengan berbagai fasilitas yang dimiliki router, permasalahan pada jaringan komputer akan bisa terjawab. Namun, harga router tidaklah murah, hal ini sesuai dengan kinerja yang dihasilkan oleh router itu sendiri. Hingga ditemukanlah sebuah solusi yaitu sistem operasi yang dikhususkan untuk sebuah networking yang dinamakan dengan mikrotik router OS. Sistem operasi ini terbukti cukup murah dan handal dalam melakukan kerjanya sebagai router, seperti pengaturan gateway server, bandwidth limiter, hingga pada hotspot.

# *B. Rumusan Masalah*

Adapun rumusan masalah dalam penulisan skripsi ini adalah sebagai berikut:

- 1. Bagaimana prinsip kerja bandwidth limiter yang dibangun dengan menggunakan router mikrotik?
- 2. Apakah dengan bandwidth limiter dapat mengatasi masalah lambatnya dalam pengiriman data dan masalah keamanan?
- 3. Apakah dengan router mikrotik dapat menjaga kualitas dalam pembagian bandwidth?

# *C. Batasan Masalah*

Peneliti menggunakan router mikrotik sebagai terarah dan tercapai tujuannya, maka perlu ditetapkan pembagi bandwidth dalam mengatasi jalur jaringan batasan-batasan dari masalah yang dibahas. Batasan-Agar pembahasan masalah ini dapat dilakukan secara

- 1. Hanya membahas tentang prinsip kerja bandwidth limiter yang dibangun dengan menggunakan router mirotik.
- 2. Bandwidth limiter hanya mencakup SMK Negeri 1 Pulau Rayat.
- 3. Sistem yang dibangun untuk pembagian bandwidth saja.

# *D. Tujuan dan Manfaat Penelitian*

Tujuan dari penelitian ini adalah :

- 1. Untuk memperbaiki sistem jaringan yang ada di SMK Negeri 1 Pulau Rakyat.
- 2. Untuk menganalisa terhadap system jaringan yang ada pada SMK Negeri 1 Pulau Rakyat.

Manfaat penelitian ini dalam perancangan aplikasi adalah :

- 1. Meningkatkan kesetabilan jaringan internet yang digunakan oleh pihak sekolah baik guru maupun siswa pada SMK Negeri 1 Pulau Rakyat tersebut.
- 2. Meningkatkan sistem keamanan jaringan dalam pembagian bandwidth pada SMK Negeri 1 Pulau Rakyat

3. Menghindari dari orang yang jahil dalam pengambilan bandwidth atau yang di sebut pencuri jaringan.

# II. LANDASAN TEORI

# *A. Jaringan Komputer*

Menurut Moch. Linto Herlambang dan Azis Catul L, (2009:1). Jaringan komputer adalah sekelompok komputer otonomi yang saling menggunakan protokol komunikasi melalui media komunikasi, sehingga dapat berbagai data informasi, program aplikasi dan perangkat keras seperti printer, scanner, CD-Drive ataupun hardisk, serta memungkinkan untuk saling berkomunikasi secara elektronik, tiga bentuk jaringan komputer:

1. Local Area network (LAN) adalah jaringan komputer yang wilayahnya mencakup dalam gedung seperti kantor. Jaringan LAN dapat dilihat pada gambar 1 :

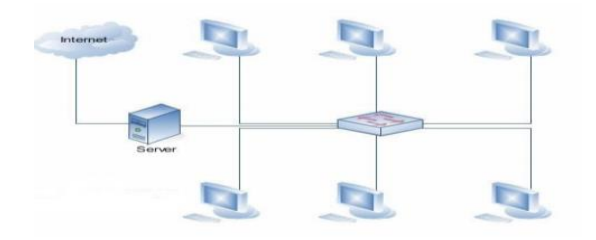

Gambar 1. Jaringan LAN

2. Metropolitan Area Network (MAN) adalah jaringan komputer yang wilayahnya mencakup dalam kota, jangkauan koneksi sampai 50 km. Jaringan MAN dapat dilihat pada gambar 2 :

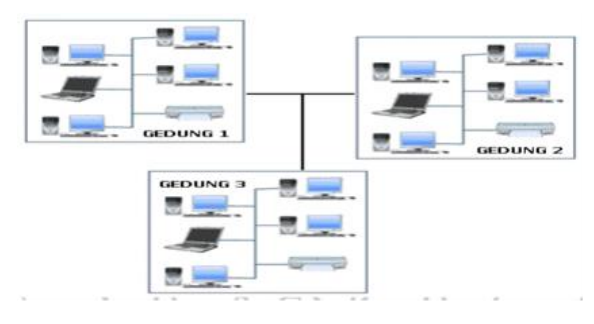

Gambar 2 Jaringan MAN

3. Wide Area Network adalah merupakan jaringan komputer yang mencakup area yang besar sebagai contoh yaitu jaringan komputer antar wilayah, kota atau bahkan negara, atau dapat didefinisikan juga sebagai jaringan komputer yang membutuhkan router dan saluran komunikasi publik. Jaringan WAN dapat dilihat pada gambar 3 :

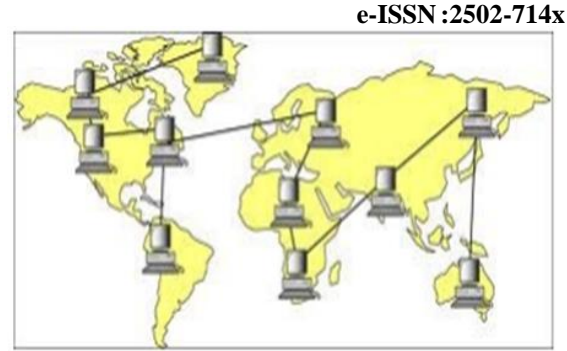

**p-ISSN :2502-7131**

Gambar 3 Jaringan WAN

# Manfaat Jaringan Komputer

Berbicara mengenai manfaat dari jaringan komputer. Terdapat banyak sekali manfaat jaringan komputer, antara lain:

- 1. Dengan jaringan komputer, kita bisa mengakses file yang kita miliki sekaligus file orang lain yang telah disebarluaskan melalui suatu jaringan, semisal jaringan internet.
- 2. Melalui jaringan komputer, kita bisa melakukan proses pengiriman data secara cepat dan efisien.
- 3. Jaringan komputer membantu seseorang berhubungan dengan orang lain dari berbagai negara dengan mudah.
- 4. Selain itu, pengguna juga dapat mengirim teks, gambar, audio, maupun video secara real time dengan bantuan jaringan komputer.
- 5. Kita dapat mengakses berita atau informasi dengan sangat mudah melalui internet dikarenakan internet merupakan salah satu contoh jaringan komputer.
- 6. Misalkan dalam suatu kantor memerlukan printer, kita tidak perlu membeli printer sejumlah dengan komputer yang terdapat pada kantor tersebut. Kita cukup membeli satu printer saja untuk digunakan oleh semua karyawan kantor tersebut dengan bantuan jaringan komputer.

# *B. Bandwidth*

Menurut Joni Iskandar, (2010:13). Bandwidth adalah nilai hitung atau perhitungan konsumsi transfer data telekomunikasi yang dihitung dalam satuan bit per detik atau yang biasa disingkat bps yang terjadi antara komputer server dan komputer client dalam waktu tertentu dalam sebuah jaringan komputer. Istilah lebar jalur (bandwith) sepatutnya tidak dikelirukan dengan istilah jalur (band), seperti pada telepon tanpa kabel, contohnya beroperasi pada jalur 800MHz.

Bandwidth adalah suatu nilai konsumsi transfer data yang dihitung dalam bit/detik atau yang biasanya di sebut dengan bit per second (bps), antara server dan client dalam waktu tertentu. Atau definisi bandwidth yaitu luas atau lebar cakupan frekwensi yang dipakai oleh sinyal dalam medium transmisi. Jadi dapat disimpulkan bandwidth yaitu kapasitas maksimum dari suatu jalur komunikasi yang dipakai untuk mentransfer data dalam hitungan detik. Fungsi bandwidth adalah untuk menghitung transaksi data.

Bandwidth komputer dalam jaringan komputer, bandwidth ini sering dipakai sebagai suatu sinonim untuk data transfer rate, ialah jumlah data yang bisa dibawa dari

sebuah titik ke titik lain dalam jangka waktu tertentu (biasanya dalam hitungan detik). Bandwith pada jaringan komputer ini umumnya diukur dalam bits per second (bps).

Jika kita menggunakan koneksi LAN (Local Area Network) 100 mbps, berarti idealnya dapat melakukan transaksi data maksimalnya sebesar 100 mega bit per second (mbps). Lalu jika suatu modem yang dapat bekerja pada 57,600 bps memiliki Bandwidth 2 kali lebih besar dari pada modem yang bekerja pada 28,800 bps, jika koneksi komputer ke jaringan komputer memiliki bandwidth yang besar atau tinggi dapat memungkinkan pengiriman data yang besar juga misalnya seperti pengiriman gambar dalam video presentation atau bahkan dapat mengirim video.

Lebar jalur ialah ruang yang digunakan pada jalur tersebut. Dalam komunikasi tanpa wayar, ukuran atau lebar jalur salurannya memberi kesan kepada transmisi. Sejumlah data yang mengalir melalui satu saluran sempit mengambil masa yang lebih lama berbanding sejumlah data yang sama apabila mengalir melalui satu saluran yang lebih lebar, dikutip dari http://www.teorikomputer.com/2012/12/pengertianbandwidth.html,(2016:04:05).

# *C. Bandwidth Limiter*

Menurut Yusnandar, (2012:13). Bandwidth limiter akan dialokasikan ke komputer dalam jaringan dan akan mempengaruhi kecepatan transfer data pada jaringan komputer tersebut sehingga semakin besar Bandwidth pada jaringan komputer maka semakin cepat pula yang sama dengan aplikasi bandwidth limiter ini.

# III. METODOLOGI PENELITIAN

# *A. Metode Penelitian*

Metode penelitian yang dilakukan sistem pembagian jaringan pada adalah:

- skripsi terdiri dari internet, jurnal, buku, google laboraturium komputer. book dan di implementasikan kedalam skripsi pada setiap bab.
- bandwith limiter.
- berupa mikrotik, komputer, access point, DSL yang baru atau diperbarui.

modem dan mikrotik.

4. Mensurement: pada hasil yang di dapat, terdiri dari laporan yang dihasilkan melalui hasil akhir pada sistem pembagian jaringan dan akan di implementasikan kedalam sebuah masalah yaitu masalah tentang pembagian jaringan terhadap access komputer yang merata dalam penggunaan jaringan internet pada sekolah SMK Negeri 1 Pulau Rakyat.

5. Man: adapun komponen yang dibutuhkan dalam implementasi sistem yaitu perangkat keras (Hardware), perangkat lunak (Software) Perangkat Lunak (Software) Adapun hardware dan software yang dibutuhkan adalah sebagai berikut:

Perangkat Keras (hardware)

- 1. Processor Core 2<br>2. Memori 2 GB.
- Memori 2 GB.
- 3. Monitor LCD
- 4. Mouse<br>5 DSL M
- 5. DSL Modem-PT ISP
- 6. Mikroti Roter Board (RB75IU-2HnD)
- 7. Access Point
- 8. Card Telkomsel

Perangkat Lunak (Software)

- 1. Sistem Operasi Windows 7
- 2. Mikrotik Winbox Loader v 2.2.18
- 2. Microsoft Word
- 3. Paket Tracer

# *B. Teknik Pengumpulan Data*

kecepatan transfer data yang dapat dilakukan oleh client suatu instrumen. Instrumen ini dibutuhkan untuk maupun server. Bandwidth limiter adalah software yang pengambilan data untuk penelitian baik penelitian dapat kita gunakan untuk membatasi bandwidth koneksi kualitatif maupun penelitian kuantitatif. Instrumen untuk user pada suatu LAN atau WAN, jadi ini penelitian adalah alat atau fasilitas yang digunakan oleh dimaksudkan supaya setiap user memperoleh bandwidth peneliti dalam mengumpulkan data agar pekerjaannya Dalam pengumpulan data penelitian membutuhkan lebih mudah dan hasilnya lebih baik dalam arti lebih cermat, lengkap, dan sistematis sehingga lebih mudah diolah.

mempelajari materi yang berkaitan dengan sistem diambil dari jurnal, website dan buku, jadi penelitian ini setting bandwidth limiter atau yang disebut dengan menggunakan konsep pengumpulan kualitatif, hasil yang menggunakan metode router mikrotik sebagai konsep menggunakan satu sistem survei pada sekolah SMK penyelesaian masalah, adapun kerangka kerjanya Negeri 1 Pulau Rakyat tentang menggunakan sistem 1. Metode: terdiri dari hasil yang di dapat pada bahan internet kepada guru ataupun siswa di setiap ruangan Pada teknik pengumpulan data menggunakan pengumpulan secara teori yang artinya kutipan data komputer didapat pada teknik pengumpulan data hanya jaringan yang tidak menggunakan pembagian jaringan

1. Studi Pustaka

2. Material: pada bandwith limiter ini merupakan dari suatu sistem informasi yang utuh ke dalam bagiansistem pembagian jaringan network terhadap bagian komponennya dengan maksud untuk komputer di area yang di pasang jalur bandwith mengidentifikasikan dan mengevaluasi permasalahanlimiter tersebut, untuk analisa program yang sudah permasalahan, kesempatan-kesempatan, hambatandirancang terdiri dari data flow diagram, contex hambatannyang terjadi dan kebutuhan-kebutuhan yang diagram, flowchart dan dianalisa kedalam diharapkan sehingga dapat diusulkan perbaikanprogram, yang akan menjadi sebuah sistem bangun perbaikan. Atau secara lebih mudahnya, analisis sistem 3. Tools: pada tampilan desain yang dirancang tujuan untuk merancang system pembagian jaringan merupakan dari tampilan alat yang dirancang internet yang baru pada SMK Negeri 1 Pulau Rakyat Studi pustaka dapat didefinisikan sebagai, penguraian adalah penelitian atas sistem yang telah ada dengan

#### 2. Wawancara

Merupakan percakapan antara dua orang atau lebih dan berlangsung antara narasumber dan pewawancara. Tujuan dari wawancara adalah untuk mendapatkan pertanyaan-pertanyaan untuk dijawab oleh orang yang melakukan wawancara kepada kepala sekolah SMK implementasi adalah setingan pembagian bandwidth. Negeri 1 Pulau Rakyat tentang perbaruan dalam akses internet yang lebih merata dalam menggunakan internet. 3. Observasi

Observasi adalah suatu cara pengumpulan data dengan mengadakan pengamatan langsung terhadap suatu obyek dalam suatu periode tertentu dan mengadakan pencatatan secara sistematis tentang halhal tertentu yang diamati. Banyaknya periode observasi yang perlu dilakukan dan panjangnya waktu pada setiap periode observasi tergantung kepada jenis data yang dikumpulkan. Apabila observasi itu akan dilakukan pada sejumlah orang, dan hasil observasi itu akan digunakan untuk mengadakan perbandingan antar orang-orang tersebut, maka hendaknya observasi yang relatif sama.

### *C. Metode Analisis Data*

Dalam skripsi ini, penulis akan mengidentifikasikan dan menganalisis kembali masalah terkait dengan sistem 1 Pulau Rakyat yang terdiri dari sistem pembagian connnect seperti pada gambar dibawah ini. menggunakan router mikrotik.

Pada sistem pembagian bandwidth yang dilakukan peneliti dengan menggunakan router mikrotik dan sistem operasi linux debian sebagai pendukung, sistem pembagian jaringan ini terdiri dari 2 komputer yang mana setiap komputer mendapatkan jumlah bandwidth yang sama sesuai permintaan kepala sekolah SMK Negeri 1 Pulau Rakyat tersebut, pada gambar dibawah ini peneliti menampilkan hasil rekayasa jalur bandwidth limiter dengan simulasi paket tracer.

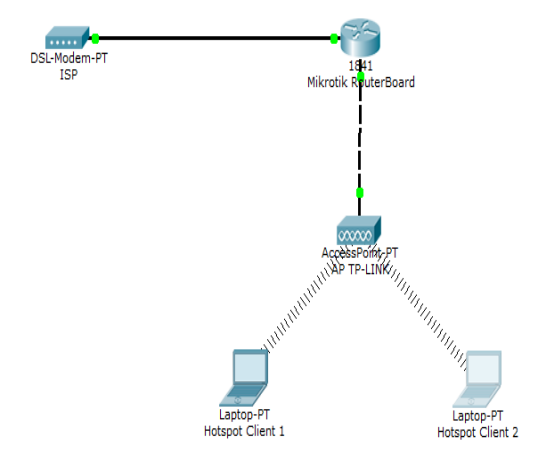

Gambar 4. Tampilan Jalur Bandwidth Limiter

# IV. PEMBAHASAN

# *A. Tampilan Setting Bandwidth Limiter*

informasi di mana sang pewawancara melontarkan rancangan menjadi kode program, pada awal bagian ini diwawancarai, seperti yang peneliti lakukan saat mana program diimplementasikan. Bagian awal Implementasi merupakan tahap pengambangan dijabarkan spesifikasi perangkat keras dan lunak pada

1. Menghubungkan Mikrotik dengan

Hubungkan speedy pada alat mikrotik yang akan digunakan

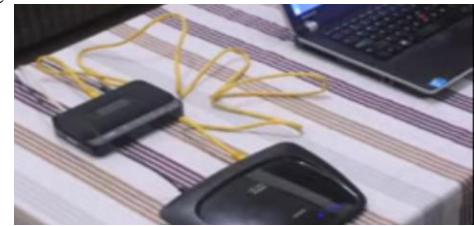

Gambar 5. Tampilan USB Terhubung Mikrotik

terhadap masing-masing orang dilakukan dalam situasi menggunakan aplikasi winbox seperti pada langkah-Hidupkan di speedy dan kemudian masuk ke mikrotik langkah gambar dibawah ini

> 2. Konfigurasi Mikrotik untuk Access Point dan mengkonekkan ke Internet

pembagian jaringan internet pada sekolah SMK Negeri username dan password admin, setelah itu klik menu Setelah masukan MAC Address kemudian masukan

| MikroTik WinBox Loader v2.2.18      | x<br>$\Box$ |
|-------------------------------------|-------------|
| Connect To: D4:CA:6D:D4:00:EE       | <br>Connect |
| admin<br>Login:                     |             |
| Password:                           |             |
| <b>▽</b> Keep Password              | Save        |
| $\overline{\mathsf{v}}$ Secure Mode | Remove      |
| $\nabla$ Load Previous Session      | Tools       |
| MikroTik<br>Note:                   |             |
| Address<br><b>User</b><br>Note      |             |

Gambar 6. Tampilkan Setting MAC Address

Langkah selanjutnya klik menu Interfaces pada gambar dibawah ini.

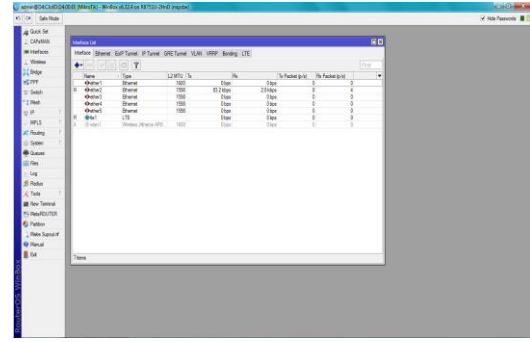

Gambar 7 Tampilan Menu Interfaces

Disitu terlihat LTE. Maksudnya itu adalah sambungan dari speedy Setelah itu, kita akan mengaktifkan wlan1 nya, dan mengkonfigurasi Access Point beserta IP Address nya Klik Pada wlan1, lalu klik tanda checklist (centang)

**CESS (Journal Of Computer Engineering, System And Science) Vol 2, No 1, Januari 2017**

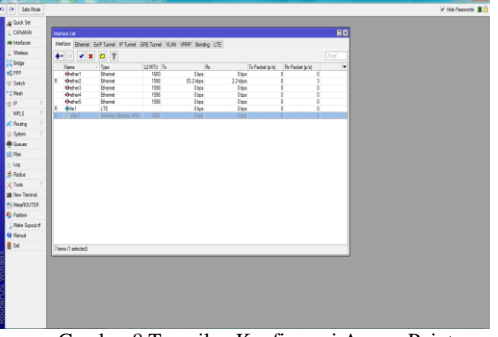

Gambar 8 Tampilan Konfigurasi Access Point

Maka akan tampil seperti ini. Lalu double click pada wlan1 nya seperti pada gambar dibawah ini.

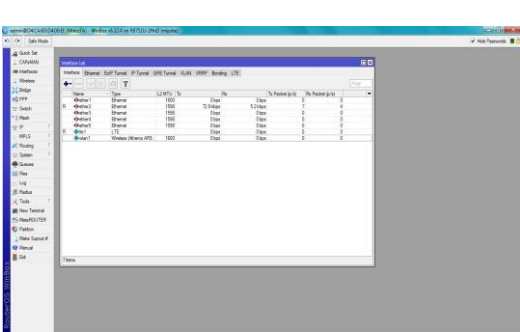

Gambar 9 Tampilan Konfigurasi Wan 1

Kemudian pilih Tab Wireless sesuaikan konfigurasi sesuai gambar di bawah, lalu klik Apply dan Ok.

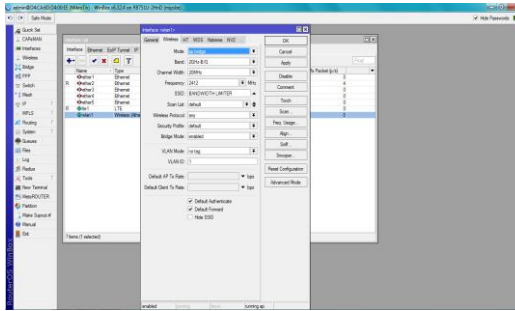

Gambar 10 Tampilan Isi Konfigurasi Wireless

Kemudian langkah selanjutnya untuk konfigurasi IP Address nya, Pilih menu IP > Address.

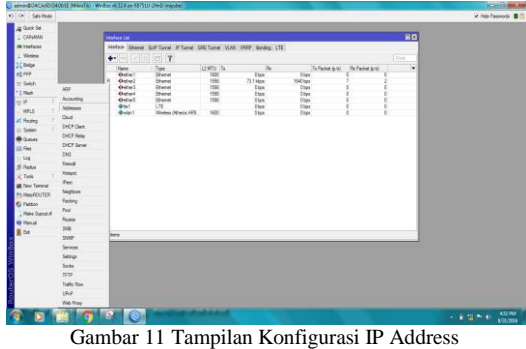

Kemudian langkah berikutnya klik simbol + seperti pada gambar dibawah ini

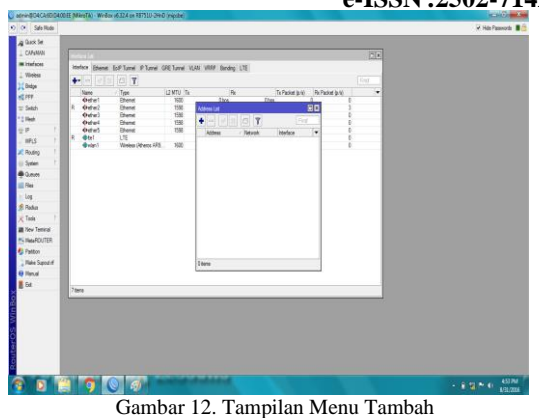

Sesuaikan konfigurasi seperti gambar berikut, dalam input IP Address

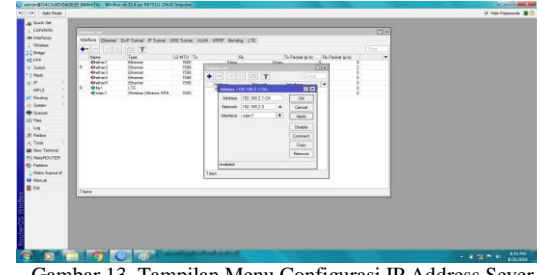

Gambar 13. Tampilan Menu Configurasi IP Address Sever

Kemudian untuk mengkoneksikan Mikrotik dengan internet Pilih menu IP > DHCP client supaya kita dapat terhubung ke internet melalui speedy tadi.

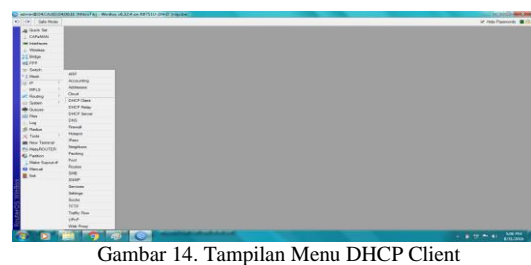

Klik Pada Tanda Tambah ( + ), seperti gambar dibawah ini

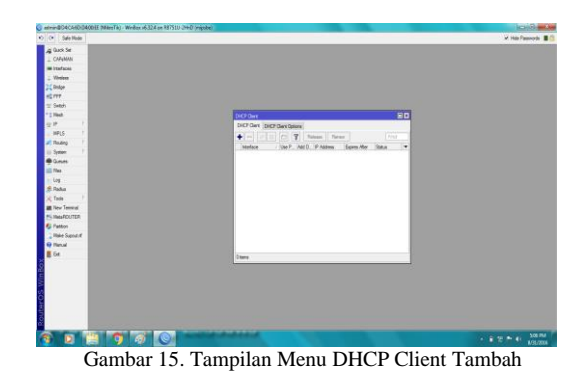

Lalu sesuaikan konfigurasi pada gambar, lalu klik Apply dan Ok

**p-ISSN :2502-7131 e-ISSN :2502-714x**

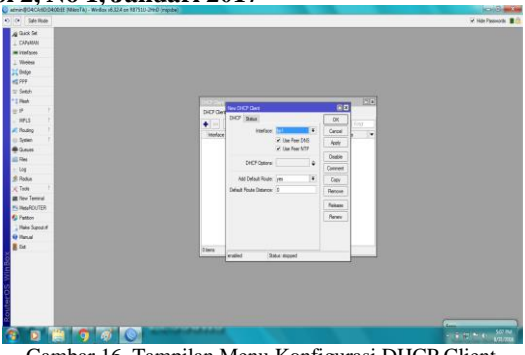

Gambar 16. Tampilan Menu Konfigurasi DHCP Client

# 3. Konfigurasi Firewall NAT

Setelah itu kita setting Firewall NAT supaya PC Client dapat terhubung dengan internet Pilih menu IP > Firewall > [tab] NAT Klik pada tanda Tambah ( + ), seperti pada gambar dibawah ini.

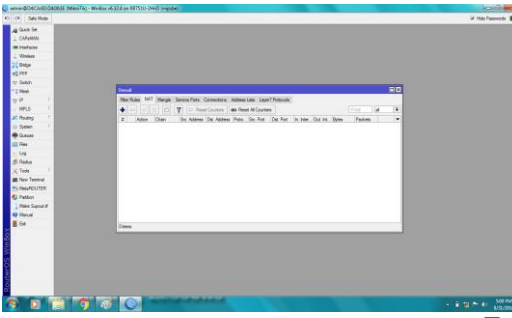

Gambar 17. Tampilan Menu Konfigurasi Firewall NAT

Pada Tab General, isi Chain = srcnat dan Out. Interface = lte1, seperti pada gambar dibawah ini utuk membuat interface.

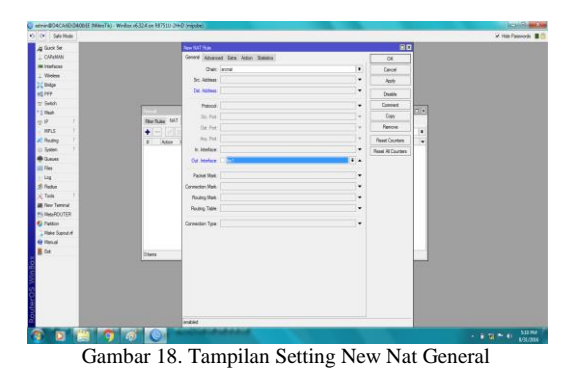

Lalu pindah ke Tab Action, dan ubah action menjadi Masquerade, ini adalah langkah terakhir dalam seting konfigurasi Firewall NAT.

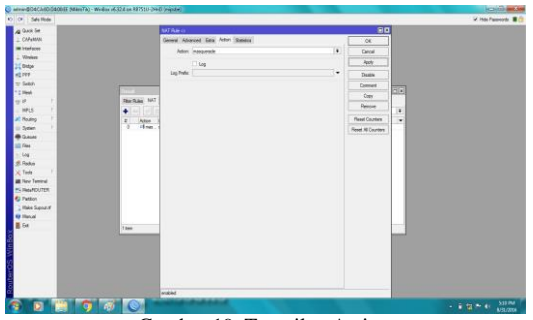

Gambar 19. Tampilan Action

#### 4. Testing Pada PC Client

Selanjutnya, peneliti coba di PC Client dengan mengkoneksikan ke WiFi yang peneliti konfigurasi tadi.

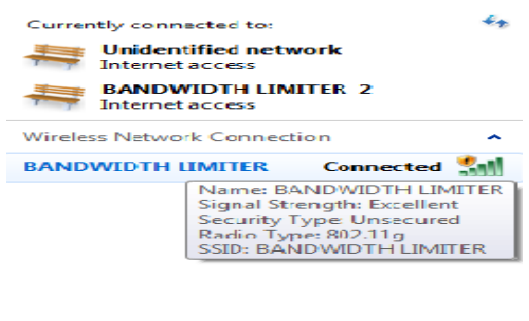

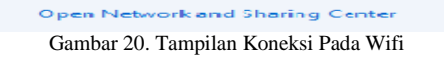

5. Konfigurasi dan testing Bandwidth Limiter

Pertama, peneliti harus mengetahui kecepatan internet kita terlebih dahulu dengan menggunakan speedtest dari website http://speedtest.cbn.net.id/ Klik pada Begin Test, seperti pada gambar dibawah ini .

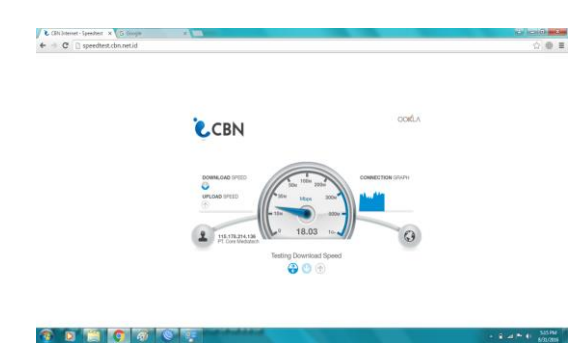

Gambar 21 Test Koneksi Pada Wifi

Dan ini hasil dari Speed test tersebut, lalu kita akan membatasinya menjadi download 1Mb dan upload 1Mb untuk pada pc client 1.

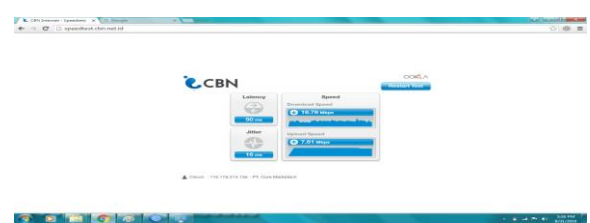

Gambar 22. Test Koneksi Pada Wifi

6. Konfigurasi dan testing Bandwidth Limiter

Pertama, peneliti harus mengetahui kecepatan internet kita terlebih dahulu dengan menggunakan speedtest dari website http://speedtest.cbn.net.id/ Klik pada Begin Test, seperti pada gambar dibawah ini .

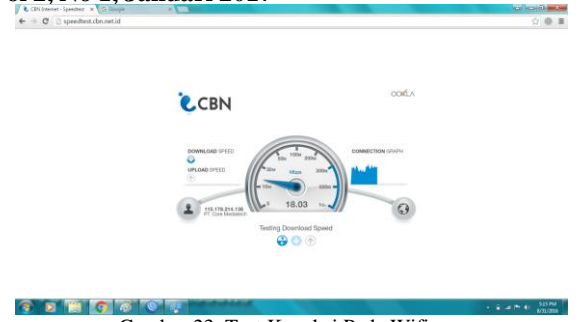

Gambar 23. Test Koneksi Pada Wifi

Dan ini hasil dari Speed test tersebut, lalu kita akan membatasinya menjadi download 1Mb dan upload 1Mb untuk pada pc client 2.

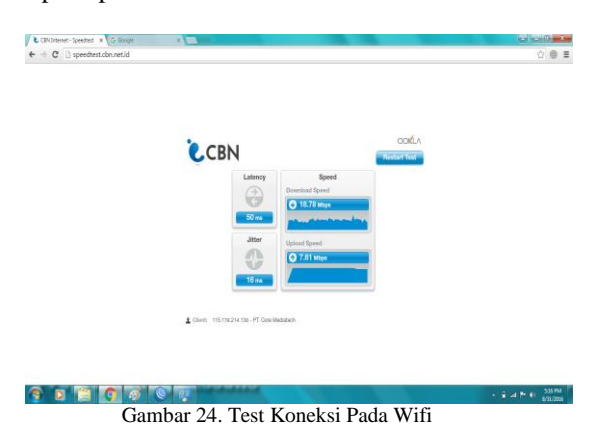

Buka Mikrotik, pilih menu Queues, dan Klik tanda pada gambar dibawah ini. tambah (+)

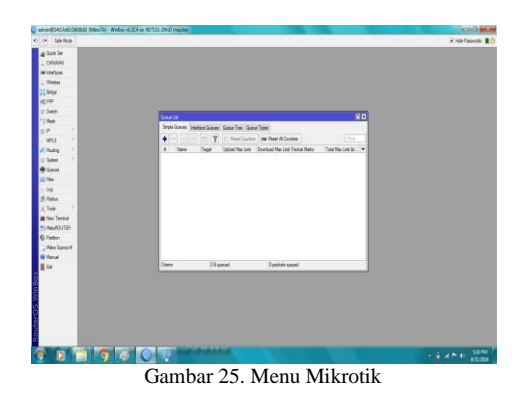

Isi konfigurasi sebagai berikut

1. Name = isikan nama konfigurasinya

2. Target = isikan IP Address yang tadi kita isikan pada PC Client

3. Max Limit : Target Upload = 1M da Target Download = 1M

4. Klik Apply dan Ok

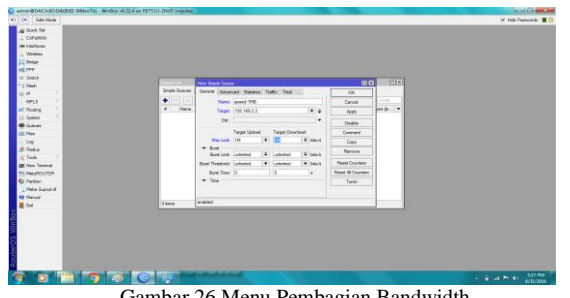

**p-ISSN :2502-7131 e-ISSN :2502-714x**

Pada gambar dibawah ini menjelaskan test sistem bandwidth limiter yang dibagi setiap komputer mendapatkan jatah bandwidth 1Mbps, pada client 1 test nonton youtube dan upload file di facebook, untuk youtube pada menu download 993.6Kbps dan upload adalah 32.9Kbps, jatah pada client 1 adalah 1024Kbps jadi 1024Kbps – 993.6Kbps =30.4Kbps lagi yang tersisa bandwidth pada client 1, sistem bandwidth limiter berperan pada sistem ini adalah pada download dan upload pada pada aplikasi winbox data Kbps yang keluar tidak lebih dibawah 1000Kbps.

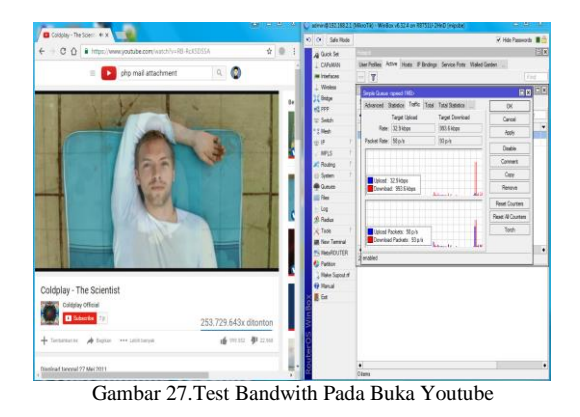

Pada gambar dibawah ini menjelaskan tentang upload file pada facebook menggunakan ukuran bandwidth limiter, untuk upload data yang dikeluarkan adalah 405.3Kbps dan downloanya adalah 16.0Kbps, seperti

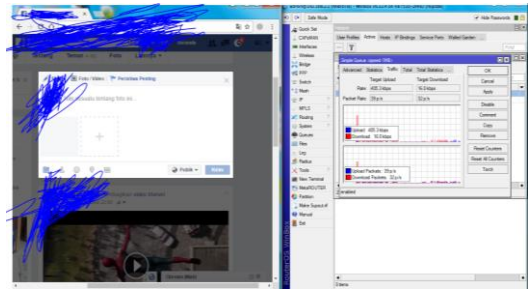

Gambar 28. Test Bandwith Pada Upload File Pada Facebook

Pada gambar dibawah ini menjelaskan tentang client 2 download lagu dan test melakukan mikrotik jumlah data Kbps yang keluar seperti pada gambar dibawah ini.

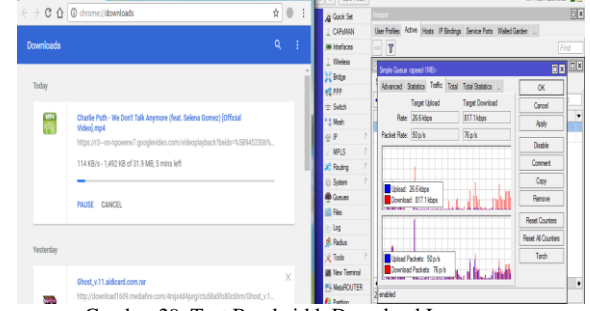

Gambar 29. Test Bandwidth Download Lagu

Kemudian lalu ulangi speedtest  $\begin{array}{l} \bullet \text{ CIN} \text{ tensor-Spec} \times \text{G for} \\ \bullet \text{ } \end{array}$ **CCBN** 

#### **DEC** OF Gambar 30. Menu Test Bandwidth

Jika kecepatan berkurang, maka peneliti sudah berhasil membatasi koneksi *internet*.

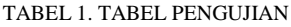

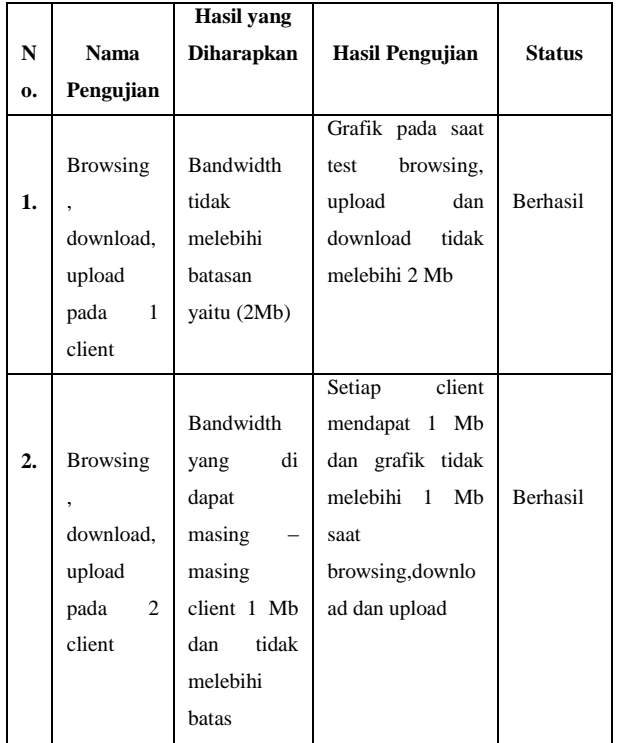

# V. PENUTUP

# *A. Kesimpulan*

Adapun kesimpulan yang telah didapat setelah dilakukan pengujian terhadap sistem adalah:

- 1. Rancangan bandwidth limiter ini hanya ditujukan untuk sekolah SMK Negeri 1 Pulau Rakyat.
- 2. Rancangan sistem bandwidth limiter ini sebagai media pengatur jumlah kecepatan pengguna jaringan internet pada SMK Negeri 1 Pulau Rakyat
- 3. Pada pembagian bandwith setiap komputernya mendapatkan 2 MB yang mana 2MB dibagi lagi 1MB untuk download dan 1 MB untuk upload atau serching.
- 4. Pada Pembagian bandwith ini admin atau peneliti hanya mencontohkan 2 komputer client dan tidak menutup kemungkinan untuk dapat digunakan dalam pembagian bandwith client yang lebih dari 2.

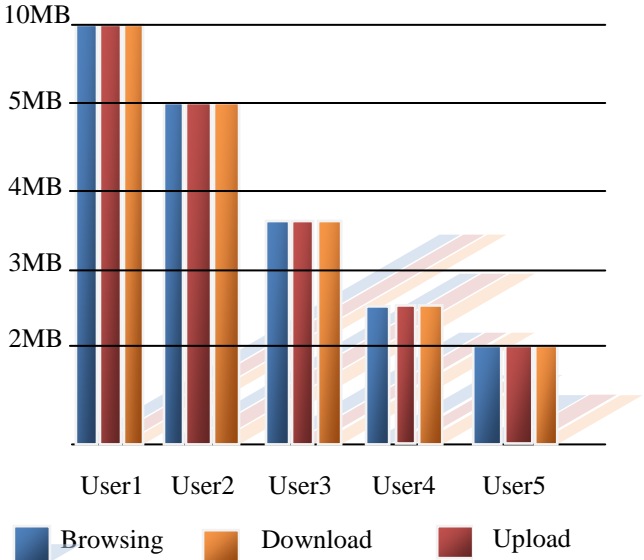

Gambar 31. Grafik Bandwidth

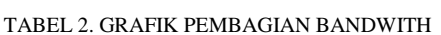

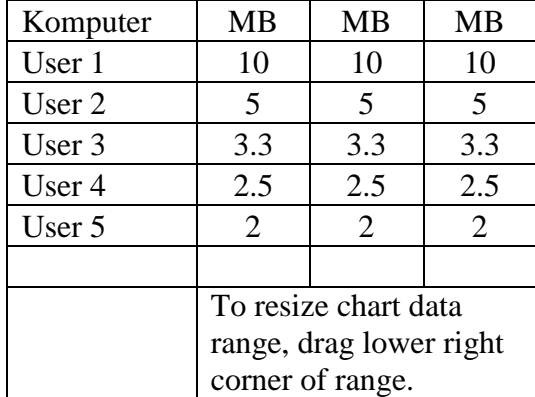

# *B. Saran*

 Adapun saran yang diinginkan untuk melengkapi kesimpulan yang diambil adalah sebagai berikut:

- a. Agar kiranya rancangan *bandwidth limiter* ini dapat menjadi panduan belajar tentang jaringan berbasis *mikrotik.*
- b. Agar kiranya rancangan *bandwidth limiter* yang peneliti bangun ini diperguna dan dijaga.

#### **REFERENSI**

- [1] Adhy Sutanta, 2011 Defenisi Komputer Berdasarkan Sistem Komputer Jaringan: Penerbit Andi. Yogyakarta
- [2] Ismail Jonatan, 2012 Winbox Berdasarkan Aplikasi Pengatur jaringan: Penerbit Tata Agung. Magelang
- [3] Ismail Jonatan, 2012 Pembagian Bandwith Pada Winbox: Penerbit Andi Yogyakarta
- [4] Moch. Linto Herlambang dan Azis Catul L, 2009 Sistem Jaringan Melalui Jalur Mikrotik: Penerbit Andi. Yogyakarta
- [5] Moch. Linto Herlambang dan Azis Catul L, 2009 Sistem Jaringan Melalui Jalur Mikrotik: Penerbit Andi. Yogyakarta
- [6] Yusnandar, 2012 Sistem Bandwidth Limiter Pada Jaringan Cisco: Penerbit. Surya Agung. Jakarta
- [7] Yandar, 2010 Swching Data Melalui Sistem Pengaruh Data Biner: Penerbit Tata Surya. Jakarta
- [8] http://www.teorikomputer.com/2012/12/pengertianbandwidth.html,(2016:04:05).
- 
- [9] http://eprints.umk.ac.id/1440/3/BAB\_II.pdf, (2016:04:07). http://vatih.com/3gevdo-wifi-router-untuk-modem-usb-anda/, (2016:05:27).
- [11] http://smk1.pulaurakyat.com/sejarahsmk1pulaurakyathtml, (2016:04:10).